Verizon i700 QRG 07-15-03.qxd 7/15/2003 11:14 AM Page 1

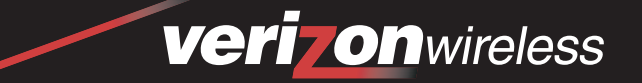

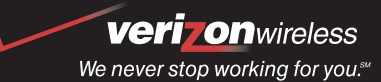

www.verizonwireless.com

# quick<br>reference guide

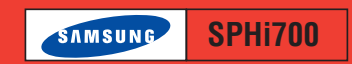

WELCOME TO VERIZON WIRELESS 6801-001226

# WELCOME

#### **WELCOME AND THANK YOU FOR CHOOSING VERIZON WIRELESS** ▲

You're now connected to one of the nation's largest wireless networks, covering more cities, towns, and places than anyone else. This guide will help you understand your phone and all the things you can do with it.

For more details, please refer to the User Guide. If you ever have any questions and would like to access an online Q&A, please visit us online at verizonwireless.com and check out How to Use Your Phone.

Don't forget to give the enclosed CD a whirl to see all the great things your new device and service can do. You'll also get a glimpse of all that Verizon Wireless has to offer.

# **WITH VERIZON WIRELESS, YOU WILL ENJOY THE**  ▲ **BENEFITS OF OUR WORRY-FREE GUARANTEESM**

1. You'll enjoy the largest, most advanced, nationwide wireless network.

2. You have the option to change to any qualifying price plan or airtime promotion at any time. Note: You won't pay any additional fees to change plans. Some price plans require

specific equipment. You become eligible to take advantage of equipment upgrades at promotional pricing during the last two months of your contract period. If you're not upgrading equipment within the final two months of your contract, you may have to pay full retail price. Promotional offers will require an extension of your customer agreement.

3. If you ever have a problem, it becomes our problem the first time you call. No runarounds, no hassles. If your issue can't be resolved during the course of your first call, we'll take the responsibility of getting back to you with an answer.

4. With our New Every TwoSM program, sign up for and maintain two years of service on a select digital plan of \$35 or higher to qualify for a phone (up to \$100 value), or receive \$100 toward the purchase of a more expensive phone with a two-year renewal (see New Every TwoSM brochure for details).

5. Your satisfaction is guaranteed on any equipment you purchase from us. We provide a 15-day satisfaction guarantee on any product you buy from Verizon Wireless. You pay only for the service you've used.

Note: Certain conditions and restrictions apply. See store for details. Annual Customer Agreement required. Network claim based on industry reports of carrier-operated covered population, and over 32 million customers. See the Worry-Free Guarantee brochure and our Return/Exchange Policy for details.

Verizon i700 QRG 07-15-03.qxd 7/15/2003 11:14 AM Page 3

# WIRELESS BASICS

# **GETTING STARTED**

## ■ **Installing the Battery**

1.) Place the battery on the back of the phone, making sure that the plastic tabs are aligned with the corresponding holes in the phone.

2.) Gently push the battery up until it snaps into place.

# ■ **Charging the battery**

1.) Plug the larger end of the travel adapter into a 120 or 220 VAC wall outlet.

2.) Remove the rubber plug from the power accessory port in the bottom end of your phone, if necessary.

3.) Plug the power accessory connector into the bottom end of your phone, button side facing up.

#### ■ **Powering the phone on and off**

1.) Press the power On/Off button on the upper right side of the phone.

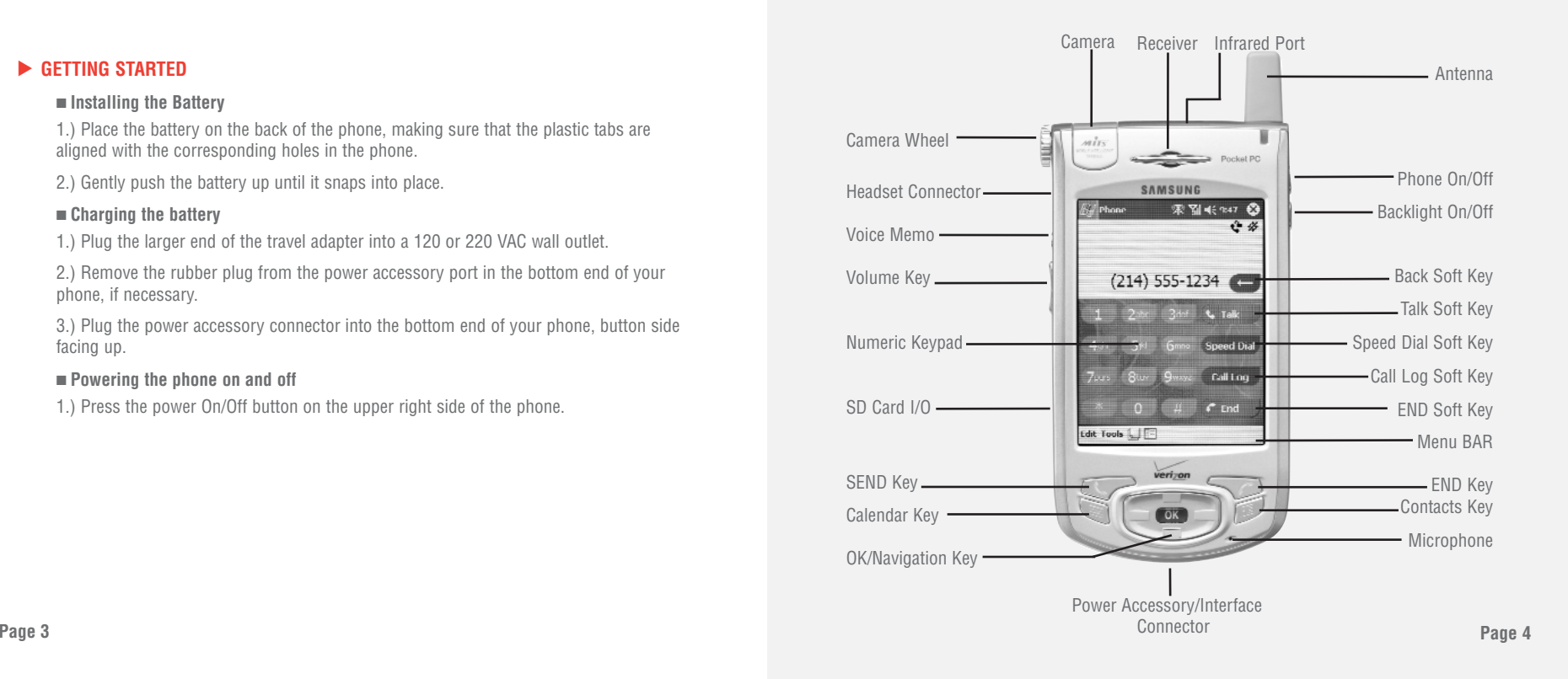

# WIRELESS BASICS

#### **EXPLACING AND RECEIVING CALLS**

# ■ **Placing Calls**

1.) Press the **Send Key** to display the phone screen.

2.) Tap the desired number on the phone screen using the stylus.

3.) Tap the **Talk** soft key.

#### ■ **Receiving Calls**

1.) When you receive an incoming call, use the stylus to tap **Answer** if you wish to answer the call or tap **Ignore** to send the call to voice mail.

# **PROGRAMMING AND USING SPEED DIAL NUMBERS** ▲

#### ■ **Programming speed dial numbers**

1.) Press the **Contacts** key to open Contacts.

2.) Tap the desired contact from the list.

3.) Tap **Tools** and select **Add Speed Dial**.

4.) Tap the up or down arrows next to **Location** to select the desired memory location.

5.) Tap **ok** to save the speed dial number.

# ■ **Using 1-touch dialing**

1.) While at the phone screen, tap and hold the key assigned to the speed dial number that you wish to call.

2.) **Dialing...** appears in the display along with the name of the contact assigned to the speed dial location.

#### **CHANGING YOUR RINGERS AND TONES** ▲

# ■ **Selecting a ringer**

1.) Tap **Start** (or **Phone**) located in the upper left corner of the screen. A drop-down menu appears in the display.

2.) Tap **Settings**.

3.) Tap the **Personal** tab in the bottom of the display.

4.) Tap **Phone**.

5.) Tap **Other Settings...**.

6.) Tap the drop down arrow under **Select an event** and select **Phone: Incoming calls**, **Phone: Missed calls**, or **Phone: Voice mail**.

# WIRELESS BASICS

7.) If you selected **Phone: Incoming Calls**, tap the drop down arrow next to **Ring Type** and select one of the following:

- Ring
- Increasing ring
- Ring once
- Vibrate
- Vibrate and ring
- Vibrate then ring
- None

8.) If you selected **Ring**, **Increasing ring**, or **Ring Once**, tap the drop down arrow next to **Ring Tone** and select the desired ringer.

9.) To play the selected ringer, tap the play button arrow located under the ring tone box.

10.) Tap **ok** to exit.

# ■ **Adjusting the ringer volume**

1.) Tap **Start** located in the upper left corner of the screen.

2.) Tap **Settings**.

3.) Tap the **System** tab.

4.) Tap **Volume**.

5.) Tap the desired level on the slider located under **Ring volume**.

6.) Tap **ok** to exit.

■ **Setting the ringer to vibrate**

1.) Tap **Start** (or **Phone**) located in the upper left corner of the screen. A drop-down menu appears in the display.

2.) Tap **Settings**.

3.) Tap the **Personal** tab in the bottom of the display.

4.) Tap **Phone**.

5.) Tap **Other Settings...**.

6.) Tap the drop down arrow under **Select an event** and select **Phone: Incoming calls**, **Phone: Missed calls**, or **Phone: Voice mail**.

7.) If you selected **Phone: Incoming calls**, tap the drop down arrow next to **Ring type**.

8.) Select **Vibrate** from the list of ring types.

9.) Tap **ok**.

Verizon i700 QRG 07-15-03.qxd 7/15/2003 11:14 AM Page 6

# WIRELESS BASICS

# ◆ SETTING UP AND USING VOICEMAIL

# ■ **First Time User**

1.) Tap and hold  $\begin{bmatrix} 1 \\ 1 \end{bmatrix}$  at the phone screen.

2.) Once connected, follow the recorded prompts to perform initial setup of your voicemail.

# ■ **Existing User**

1.) Tap and hold  $\begin{bmatrix} 1 \\ 1 \end{bmatrix}$  at the phone screen.

2.) When you're connected to voicemail, tap  $^{\#}$  .

3.) Enter your password.

4.) Press  $\overline{1}$  to listen to your messages.

# **USING TXT MESSAGING**

■ **Sending a new txt message**

1.) From the phone screen, tap **Tools** and select **Send SMS**.

2.) Enter the phone number of the message recipient(s) in the **To:** field.

3.) Tap the **Subj:** field and enter a title for the message.

4.) Tap the message area and enter the desired message using your preferred method of input. When finished, tap the double drop down arrows to the right of the Subj: field.

5.) Tap the drop down arrow next to **Service** and make sure that SMS is selected.

6.) If you would like a delivery confirmation that the message was delivered, tap **Edit** and select **Options**. Tap the check box next to **Request SMS** text message delivery notification.

7.) Tap **Send** to send the message.

# WIRELESS BASICS

#### ■ **Entering letters, numbers, and symbols**

The i700 has four different character input methods available. Each of these methods allows you to input alpha-numeric characters and symbols into messages, contact information, and more. To access any of the four input methods:

1.) Tap **Start** located in the upper left corner of the screen.

2.) Tap **Settings**.

- 3.) Tap the **Personal** tab.
- 4.) Tap the **Input** icon.
- 5.) Tap the arrow for the drop down box for **Input method:** and choose from
	- Block Recognizer
	- Keyboard
	- Letter Recognizer
	- Transcriber
- 6.) To learn more about character input using these methods, refer to the user guide.

#### **USING THE WIRELESS WEB BROWSER** ▲

#### ■ **Launching the browser**

1.) Tap **Start** (or **Phone**) located in the upper left corner of the screen. A drop-down menu appears in the display.

2.) Tap **Internet Explorer**. Your browser connects to the Internet.

#### ■ **Mobile Web by VZW with MSN ®**

Now you can access e-mail, instant messaging and personlized content on your Verizon Wireless txt messaging or web enabled device. Mobile Web Service delivers nationwide access from Verizon Wireless with useful MSN services. Sign up for VZW with MSN today!

#### **Ending the browser session**

■ Tap **X** in the upper right corner of the display to end the browser session.

 $\mathbf{r}$ 

#### ENHANCED SERVICES

Now it's easier than ever to keep in touch while you're on the go. Send a text message. Meet new people. Get a stock alert. Now it's all possible with your Verizon Wireless phone service.

# **TXT Messaging** ▲

TXT Messaging is a fun and easy way to keep in touch. You can send and receive text messages right over your phone. And thanks to Enhanced TXT, your messages can now be up to 1,000 characters. Best of all, you choose the font size and style.

Messages/alerts charged at Calling Plan rates. Not available in all areas.

#### **TXT Communities** ▲

TXT Communities are a GR8 way to meet people just like you.

- Start your own group or join an existing one. Feel free to invite anyone to join you.
- Sign up for specific channels. Love music? Get the latest news on your favorite artists.
- Receive TXT messages about movie updates and participate in polls and quizzes.

#### $\blacktriangleright$  **TXT Alerts**

With TXT Alerts, you'll always know what you need to know. Get the final score as soon as the game is over. Get the weather before it starts raining. Go to vtext.com to sign up.

# ENHANCED SERVICES

#### ▲ Graphics **And Contact Activities And Contact Activities Activities Activities**

Liven up the look of your phone with downloadable graphics. Set graphics as background wallpaper or as a new screen saver.

#### **Ring Tones** ▲

Personalize your phone with ring tones. Choose from current hits, pop, hip-hop, and more.

Applicable download fees and airtime charges may apply.

#### **Instant Messaging** ▲

Instant message your friends with MSN® Messenger and Yahoo® Messenger. To access your IM accounts, launch your phone's web browser and select the "E-mail – Messaging" option.

An AIM, AOL, Netscape®, or CompuServe 2000® screen name and password are required.

#### **Mobile Web**

Your new phone can put a world of information right at your fingertips. Check your e-mail. Send an instant message. Get the latest news, stock quotes, and movie listings. To start browsing, launch your phone's Web browser.

Microbrowser does not provide full Web browsing.

#### **Voice Gear** ▲

With Voice Dialing, you can make calls with just the sound of your voice.

- Press #84 SEND.
- Say "Call Someone."
- Say the person's name or number.

Service not available in all areas. Usage charged at subscription rates or per call, plus airtime fees.

See the Getting Started section of this guide or go to vtext.com for more information.

When it comes to keeping in touch, your new phone with Verizon Wireless service is all you'll ever need. Nonetheless, here are some great ways to accessorize your phone.

#### **HANDS-FREE VEHICLE KITS AND HEADSETS** ▲

Headsets plug directly into your phone and include a microphone and earpiece.

#### **VEHICLE POWER CHARGERS AND HOME/OFFICE CHARGERS** ▲

Use your car's battery to power your phone. Some home/office chargers can charge two batteries at the same time and offer hands-free ability.

#### ▶ ADDITIONAL BATTERIES

For those instances when your first battery runs out and you need additional usage time.

#### THREE WAYS TO ACCESSORIZE

■ Visit our Communications Stores.

- Go to verizonwireless.com, click on Accessories.
- Try our Accessories Hotline at 1.866. VZ GOT IT.

### **MANAGE YOUR ACCOUNT ONLINE**

The key word here is "ease." When you manage your account online, everything you need to do can be done with ease. No more phone calls. No more checks to write. No more waiting for statements.

Check balances. Make payments. Add or remove features. Whatever you want to do, 24 hours, 7 days — with ease. So register today at verizonwireless.com. It's fast and free. Not available in all areas.

# ACCESSORIES MAY WE HELP YOU?

Verizonwireless.com is open 24 hours a day for customer service, general information, even shopping. But just in case, be sure to keep these numbers handy.

- Customer Service (6am-11pm): \*611 SEND
- 24-Hour Technical Support (24 hrs.): \*611 SEND
- 411 Connect<sup>SM</sup> Directory Assistance: 411 SEND (charges apply)
- Emergency Assistance: 911 SEND

#### **WIRELESS SYNC** ▲

With Wireless Sync from Verizon Wireless, you can keep in contact and stay up-to-date with important e-mails and appointments when you're on the go. Wireless Sync works with ActiveSync to allow you sync wirelessly with your desktop from virtually anywhere, making your Samsung i700 an even-more-powerful business tool. Explore the enclosed Wireless Sync Get Started CD for more information or to begin using the service.

(Requires subscription to 1- or 2-year Wireless Sync Express Network(sm) calling plan. In order to use Wireless Sync, your PC must remain on and in a condition to receive e-mail.)